#### ການຕ ິ ດຕ ັ  $\tilde{S}$ ງ ແລະ ການອັບເດດແອັບ - Android

#### 1. ເ ີ ປດ Play Store ແລ້ວແຕະໃສ່ ແຖບຊອກຫາ

ແຕະໄອຄອນ Play Store ແລ້ວແຕະແຖບ ຊອກຫາ ເພື ່ ອເີປດຟັງຊັນການຊອກຫາ

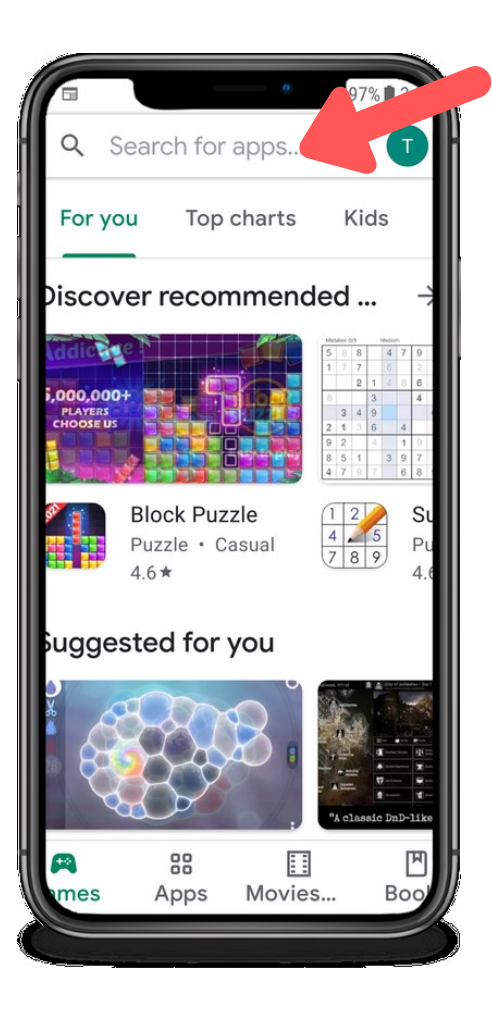

#### 2. ຊອກຫາ CareAttend

ພິ ມ "careattend" ໃສ່ ແຖບຊອກຫາ ແລ້ວແຕະ "ຊອກຫາ". ແຕະ "CareAttend" ເພື່ອເລືອກແອັບ.

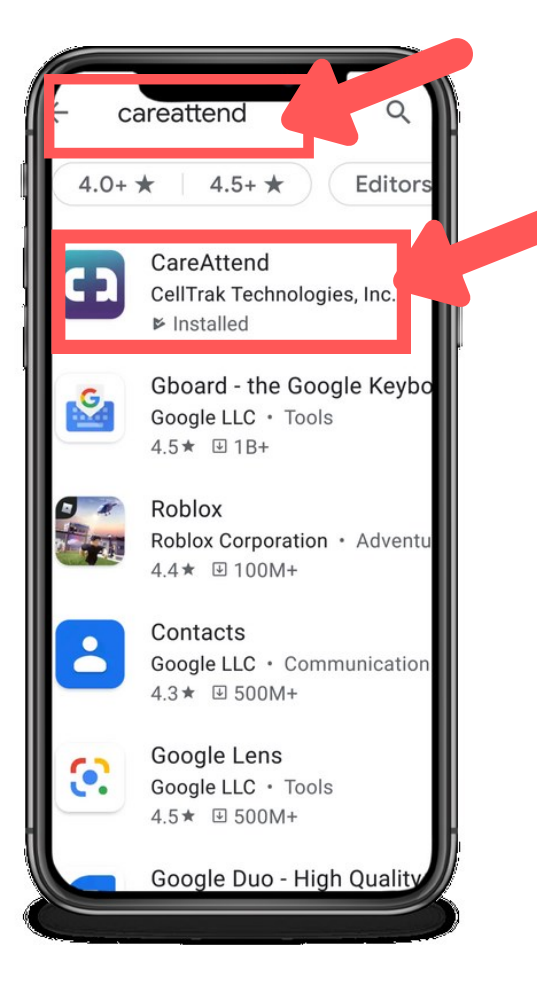

# careattend

3. ຕິດຕັ້ງແອັບ

ແຕະ "Install" ເພື່ອດາວໂຫຼດ ແລະ ຕິດຕັ້ງແອັບ.

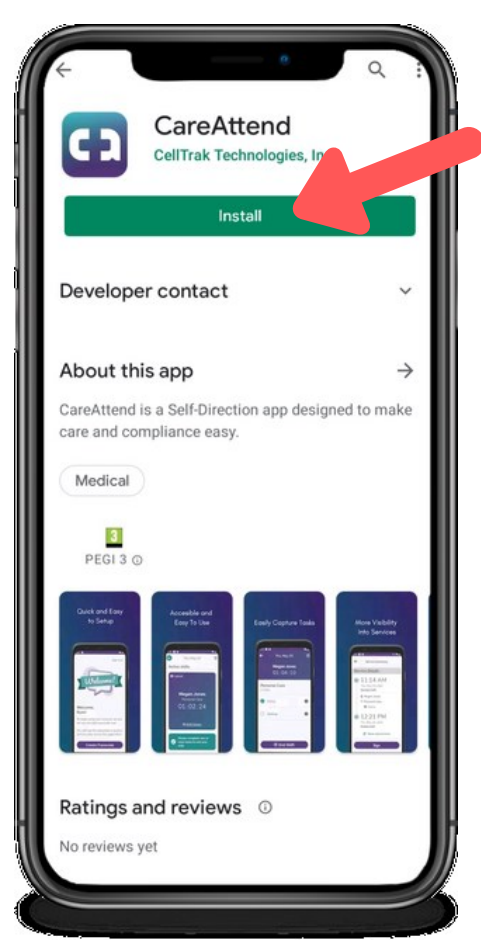

#### ການຕ ິ ດຕ ັ ້ ງ ແລະ ການອ ັ ບເດດແອ ັ ບ- Android

## **careattend**

### 1. ເປີດເມນູຮ້ານຄ້າ

ແຕະປຸ່ມບັນຊີ Google ຢູ່ທີ່ດ້ານຂວາ ຂອງແຖບຊອກຫາ.

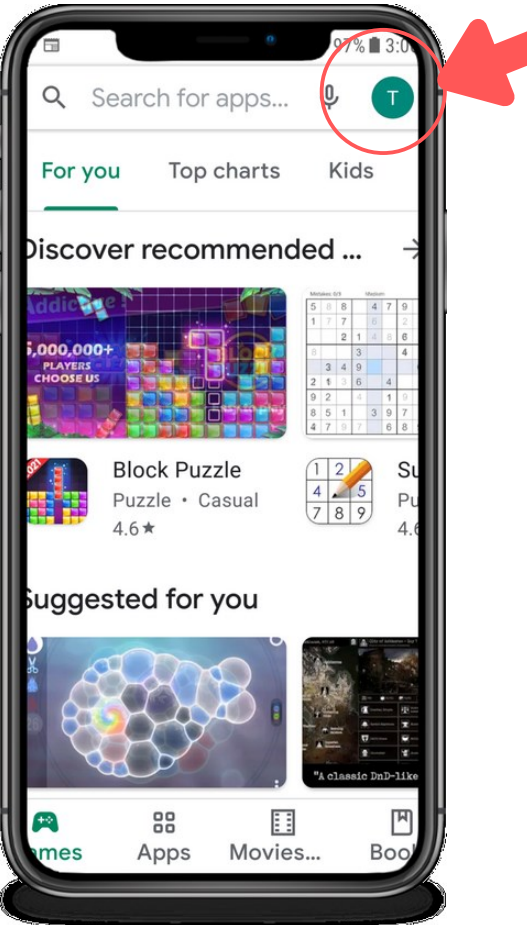

#### 2. ເປີດແອັບຂອງທ່ານ ່

ແຕະ "ແອັບ ແລະ ເກມຂອງຂ້ອຍ" ເພື່ອເປີດ ລາຍການແອັບຂອງທ່ານ.

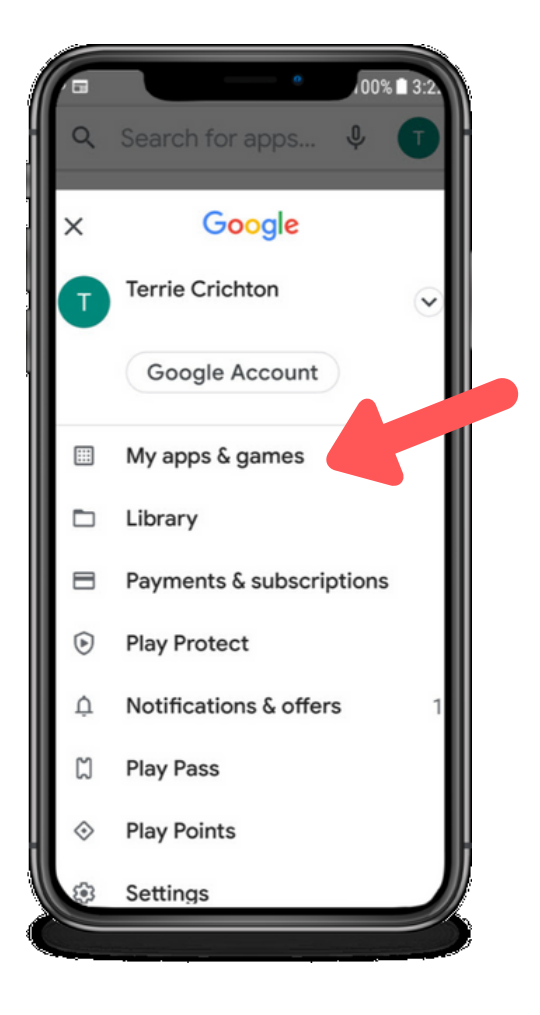

#### 3. ອັບເດດ

ຊອກຫາແອັບ  $\sf{Care}$ Attend ໃນ ລາຍການ ືຫຼ ແຕະ "ອັບເດດທັງໝ ົດ".

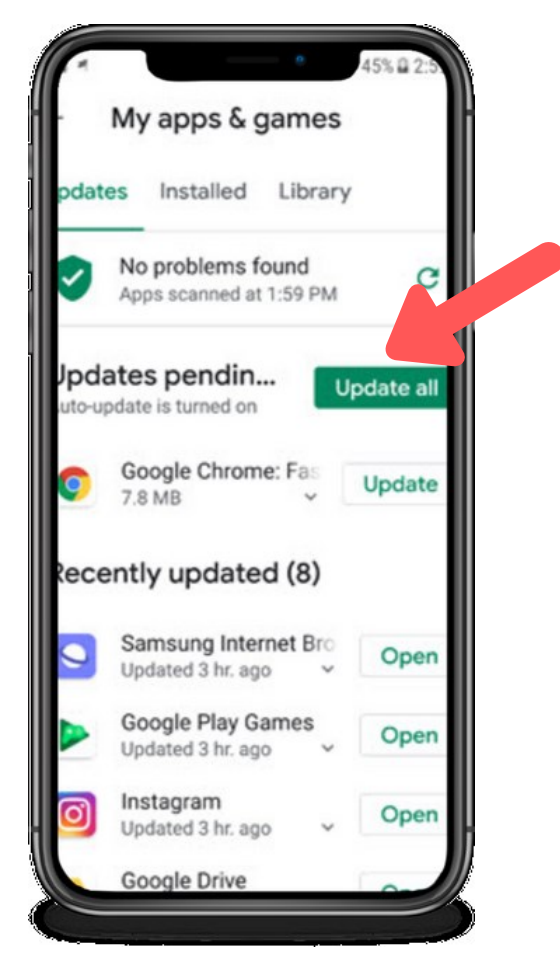